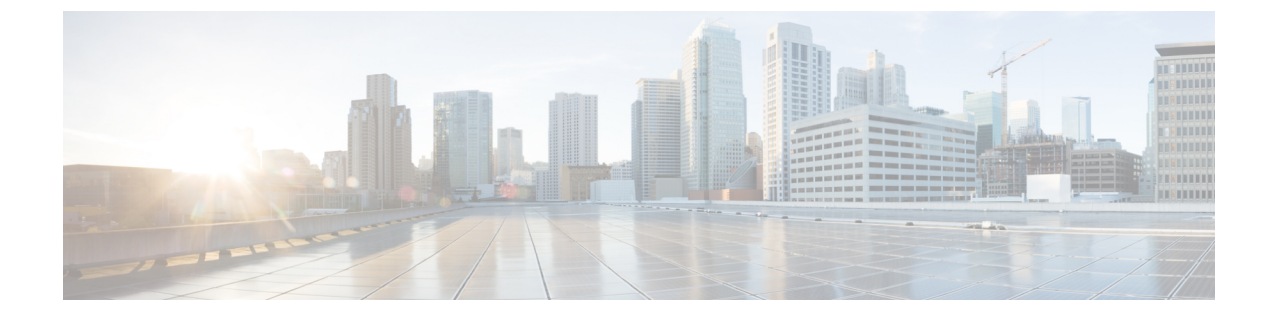

# メール ポリシー

この章は、次の項で構成されています。

- メール [ポリシーの概要](#page-0-0), 1 ページ
- メール [ポリシーをユーザ単位で適用する方法](#page-1-0), 2 ページ
- [着信メッセージと発信メッセージの異なる処理](#page-2-0), 3 ページ
- メール [ポリシーへのユーザの一致](#page-3-0), 4 ページ
- [メッセージ分裂](#page-5-0), 6 ページ
- メール [ポリシーの設定](#page-7-0), 8 ページ

## <span id="page-0-0"></span>メール ポリシーの概要

Eメールセキュリティアプライアンスはメールポリシーを使用して、組織とユーザとの間で送信 されるメッセージについての組織のポリシーを適用します。これらは、組織が社内のネットワー クに入ったり出たりして欲しくない、疑わしい、機密な、または悪意のあるコンテンツのタイプ を指定する一連のルールです。このコンテンツは次のようなものがあります。

- スパム
- 問題のないマーケティング メッセージ
- グレイメール
- ウイルス
- フィッシングおよび他のメール攻撃のターゲット
- 機密企業データ
- 個人情報

組織内の異なるユーザグループの個別のセキュリティニーズを満たすために複数のポリシーを作 成できます。E メール セキュリティ アプライアンスはこれらのポリシーに定義されているルール

Τ

を使用して各メッセージをスキャンし、必要に応じて、ユーザを保護するアクションを実行しま す。たとえば、ポリシーは、スパムの疑いのあるメッセージが幹部に配信されないようにすると 共に、そのコンテンツについて警告する件名に変更してITスタッフへの配信を許可することがで きます。システム管理者グループ以外のすべてのユーザで、危険な実行可能プログラムの添付ファ イルをドロップします。

## <span id="page-1-0"></span>メール ポリシーをユーザ単位で適用する方法

#### 手順の詳細

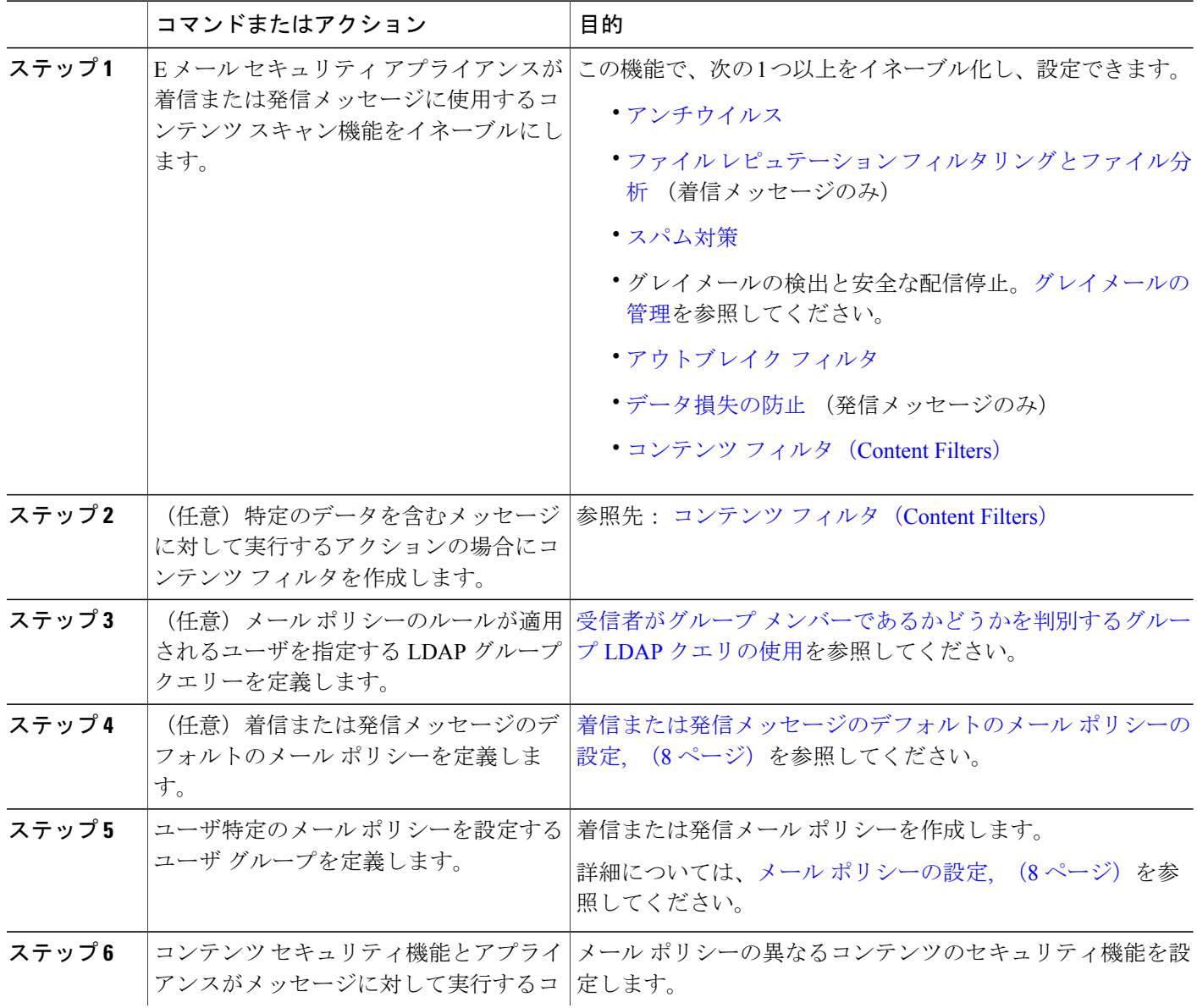

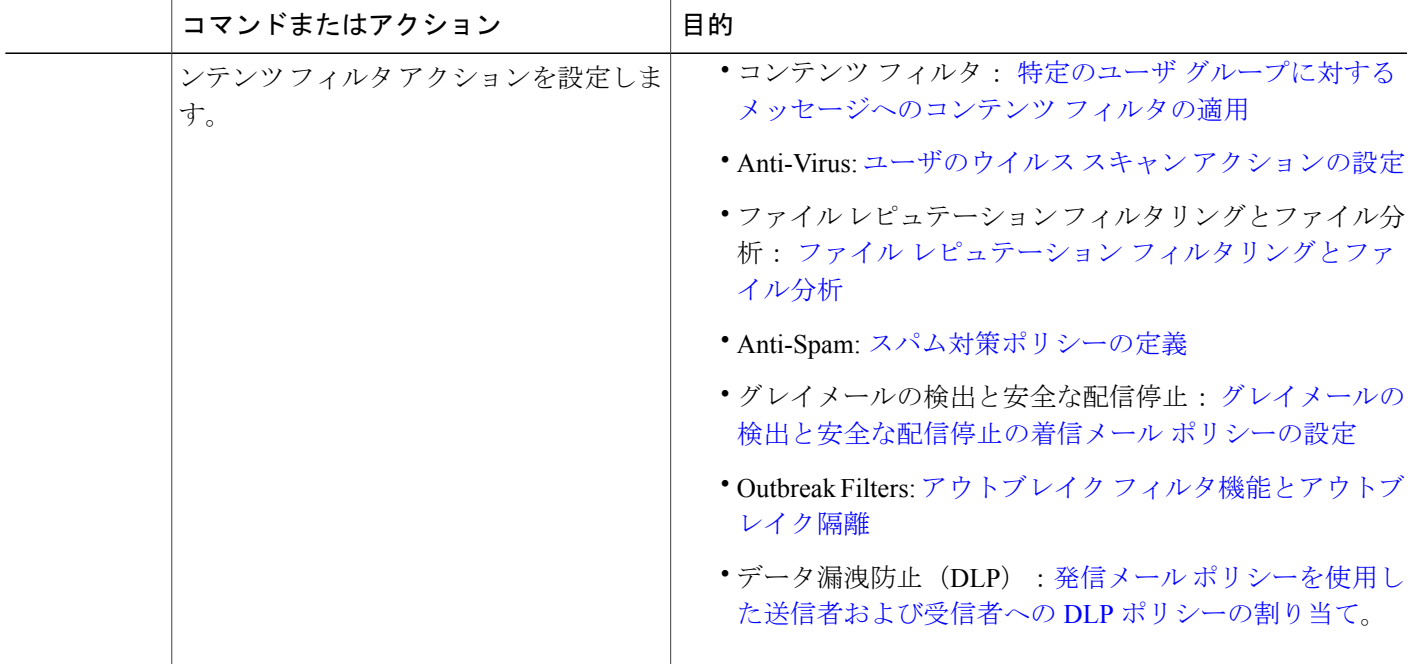

## <span id="page-2-0"></span>着信メッセージと発信メッセージの異なる処理

Eメールセキュリティアプライアンスはメッセージコンテンツセキュリティに2つの異なるメー ル ポリシーのセットを使用します。

- メッセージの着信メール ポリシーは、リスナーの ACCEPT HAT ポリシーに一致する接続か ら受信されるメッセージです。
- メッセージの発信メール ポリシーは、リスナーの RELAY HAT ポリシーに一致する接続から のメッセージです。この接続には、SMTP AUTH で認証された任意の接続が含まれます。

異なるポリシーのセットを持つことで、ユーザに送信またはユーザから送信されたメッセージに 対し異なるセキュリティ ルールを定義することができます。これらのテーブルを管理するには、 GUI の [メールポリシー(MailPolicies)] > [着信メールポリシー(Incoming MailPolicies)] ページ または [発信メールポリシー(Outgoing Mail Policies)] ページ、あるいは CLI の policyconfig コマ ンドを使用します。

(注)

一部の機能は発信メールポリシーのみ、または着信メールポリシーのみに適用できます。デー タ消失防止スキャンは、発信メッセージに対してのみ実行できます。高度なマルウェア防御 (ファイル レピュテーション スキャンおよびファイルの分析)は着信メール ポリシーでのみ 使用できます。

特定のインストールでは、Cisco アプライアンスを経由する「内部」メールは、すべての受信 者が内部アドレスにアドレス指定されている場合でも、発信と見なされます。たとえばデフォ ルトでは、システム セットアップ ウィザードによって C170 および C190 アプライアンスに対 して、着信電子メールの受信および発信電子メールのリレー用に、リスナー1つの物理イーサ ネット ポート 1 つのみが設定されます。

## <span id="page-3-0"></span>メール ポリシーへのユーザの一致

メッセージがアプライアンスによって受信されると同時に、E メール セキュリティ アプライアン スは、メッセージが着信か発信かによって、各メッセージ受信者と送信者を着信または発信メッ セージ ポリシー テーブルのメール ポリシーに一致させようとします。

一致は受信者のアドレス、送信者のアドレス、または両方に基づきます。

• 受信者アドレスは、エンベロープ受信者アドレスとマッチングされます。

受信者アドレスが一致すると、入力された受信者アドレスは、電子メールパイプラインの先 行部分による処理後の最終アドレスです。たとえば、イネーブルの場合、デフォルトドメイ ン、LDAPルーティングまたはマスカレード、エイリアステーブル、ドメインマップ、メッ セージフィルタ機能はエンベロープ受信者アドレスを書き換えることができ、メッセージが メール ポリシーに一致するかどうかに影響することがあります。

• 送信者アドレスは、次のアドレスとマッチングされます。

。エンベロープ送信者(RFC821 MAIL FROM アドレス)

- RFC822 From: ヘッダーのアドレス
- RFC822 Reply-To: ヘッダーのアドレス

アドレスマッチングは、完全な電子メールアドレス、ユーザ、ドメインまたは部分的なドメイン のいずれか、あるいは LDAP グループ メンバーシップで行われます。

### <span id="page-3-1"></span>最初に一致したものが有効

各ユーザは(送信者または受信者)トップダウン方式の適切なメールポリシーテーブルで定義し たメール ポリシーごとに評価されます。

ユーザごとに、最初に一致したポリシーが適用されます。ユーザが特定のポリシーと一致しない 場合、ユーザは自動的にテーブルのデフォルト ポリシーと一致します。

送信者アドレスに基づいて一致する場合、メッセージの残りのすべての受信者がそのポリシーに 一致します。(これは、メッセージごとに存在する送信者が 1 人だけのためです)。

エンベロープ送信者とエンベロープ受信者は、メッセージをメール ポリシーに突き合わせるとき に送信者ヘッダーよりも高いプライオリティを持ちます。メール ポリシーを特定のユーザに合わ せて構成すると、メッセージはエンベロープ送信者とエンベロープ受信者に基づいてメール ポリ シーに自動的に分類されます。

### ポリシー マッチングの例

次の例では、ポリシー テーブルがどのように上から順にマッチングされるかを説明します。

次の表に示す着信メールの電子メールセキュリティポリシーの表では、着信メッセージはさまざ まなポリシーとマッチングされます。

| 順序             | ポリシー名            | <b>Users</b>    |                                       |
|----------------|------------------|-----------------|---------------------------------------|
|                |                  | <b>Sender</b>   | 受信者 (Recipient)                       |
| 1              | special people   | <b>ANY</b>      | joe@example.com<br>ann@example.com    |
| 2              | from_lawyers     | $@$ lawfirm.com | <b>ANY</b>                            |
| 3              | acquired domains | <b>ANY</b>      | @newdomain.com<br>@anotherexample.com |
| $\overline{4}$ | engineering      | <b>ANY</b>      | PublicLDAP.ldapgroup:<br>engineers    |
| 5              | sales team       | <b>ANY</b>      | jim@john@larry@                       |
| [6]            | デフォルト ポリシー       | ANY             | <b>ANY</b>                            |

表 **1**:ポリシー マッチングの例

#### 例 **1**

送信者 bill@lawfirm.comから受信者 jim@example.comに送信されるメッセージは次に一致します。

- ポリシー #2、ユーザの説明が送信者(@lawfirm.com)と受信者(ANY)に一致する場合。
- ポリシー #2、エンベロープ送信者が bill@lawfirm.com である場合。
- ポリシー #5、ヘッダー送信者は bill@lawfirm.com だが、エンベロープ送信者が@lawfirm.com と一致しない場合。

### 例 **2**

送信者 joe@yahoo.com は、3 人の受信者、john@example.com、jane@newdomain.com および bill@example.com に着信メッセージを送信します。

- 受信者 jane@newdomain.com へのメッセージは、ポリシー #3 で定義されたスパム対策、ウイ ルス対策、アウトブレイク フィルタおよびコンテンツ フィルタを受信します。
- 受信者john@example.comへのメッセージはポリシー#5で定義されている設定を受信します。
- 受信者 bill@example.com はエンジニアリング LDAP クエリーに一致しないため、メッセージ はデフォルト ポリシーで定義された設定を受け取ります。

次の例では、受信者が複数あるメッセージでメッセージ分裂がどのように発生するかについて示 します。 詳細については、[メッセージ分裂](#page-5-0), (6 ページ)を参照してください。

#### 例 **3**

送信者 bill@lawfirm.com (bill@lawfirm.com はエンベロープ送信者に使用される)は、メッセー ジを受信者 ann@example.com および larry@example.com に送信します。

- 受信者 ann@example.com は、ポリシー #1 で定義されているスパム対策、ウイルス対策、アウ トブレイク フィルタおよびコンテンツ フィルタを受信します。
- 受信者 larry@example.com は、ポリシー #2 で定義されているスパム対策、ウイルス対策、ア ウトブレイク フィルタおよびコンテンツ フィルタを受信します。これは、送信者 (@lawfirm.com)と受信者(jim@)が一致するためです。

## <span id="page-5-0"></span>メッセージ分裂

インテリジェントなメッセージ分裂は、受信者に基づいたコンテンツの異なるセキュリティ ルー ルを複数の受信者に対するメッセージに個別に適用できるメカニズムです。

各受信者は、該当するメールポリシーテーブル(着信または発信)の各ポリシーに対して上から 順に評価されます。

メッセージに一致する各ポリシーは、これらの受信者に新しいメッセージを作成します。このプ ロセスが、「メッセージ分裂」と定義されます。

- 一部の受信者が異なるポリシーと一致する場合、受信者は一致したポリシーに基づいてグ ループ化され、メッセージは一致したポリシー数と同数のメッセージに分裂されます。これ らの受信者は、それぞれ適切な「分裂先」に設定されます。
- すべての受信者が同じポリシーと一致する場合、メッセージは分裂されません。反対に、最 も多くの分裂が行われるのは、単一のメッセージがメッセージ受信者 1 人 1 人に分裂される 場合です。

• その後、各メッセージ分裂は、アンチスパム、アンチウイルス、高度なマルウェア防御(着 信メッセージのみ)、DLPスキャン(発信メッセージのみ)、アウトブレイクフィルタおよ びコンテンツ フィルタにより電子メール パイプラインで個別に処理されます。

次の表に、電子メール パイプラインでメッセージが分裂されるポイントを示します。

| ワーク<br>キュー | メッセージ フィルタ<br>(filters)                                                               | 電子メール<br>セキュリティ<br>マネージャ       | ↓すべての受信者のメッセージ                                  |
|------------|---------------------------------------------------------------------------------------|--------------------------------|-------------------------------------------------|
|            | スパム対策<br>(antispamconfig,<br>antispamupdate)                                          | スキャン (受)<br>信者1人あた<br>$\eta$ ) | メッセージは、メッセージ フィルタ<br>処理直後の、スパム対策処理前に分裂<br>されます。 |
|            | アンチウイルス                                                                               |                                | ポリシー1に一致するすべての受信者<br>のメッセージ                     |
|            | (antivirusconfig,<br>antivirusupdate)                                                 |                                | ポリシー2に一致するすべての受信者<br>のメッセージ                     |
| ア防御)       | ファイル レピュテーションと<br>ファイル分析(高度なマルウェ                                                      |                                | すべてのその他の受信者向けのメッ<br>セージ (デフォルトのポリシーに一<br>致)     |
|            | $(\text{ampconfig})$                                                                  |                                | (注)<br>DLP スキャンは、発信メッ<br>セージだけに実行されま            |
|            | グレイメール管理                                                                              |                                | す。                                              |
|            | コンテンツ フィルタ<br>(policyconfig -> filters)                                               |                                |                                                 |
|            | アウトブレイク フィルタ<br>(outbreakconfig,<br>outbreakflush, outbreakstatus,<br>outbreakupdate) |                                |                                                 |
|            | データ損失の防止<br>(policyconfig)                                                            |                                |                                                 |

(注)

П

新しいMID(メッセージID)が、各メッセージ分裂用に作成されます(たとえば、MID1は、 MID 2およびMID 3になります)。詳細については、「ロギング」の章を参照してください。 また、トレース機能は、メッセージを分裂したポリシーを示します。

電子メール セキュリティ マネージャ ポリシーのポリシー マッチングおよびメッセージ分裂は、 アプライアンスで使用できるメッセージ処理の管理に影響を与えます。

### 管理例外

各分裂メッセージの反復処理はパフォーマンスに影響するため、シスコは管理例外単位で十分な コンテンツセキュリティルールを設定することを推奨します。つまり、組織のニーズを評価し、 大多数のメッセージがデフォルト ポリシーで処理され、少数のメッセージが、追加の「例外」ポ リシーで処理されるように機能を設定します。このようにすることで、メッセージ分裂が最小化 され、ワークキューの各分裂メッセージの処理により受けるシステムパフォーマンスの影響が少 なくなります。

## <span id="page-7-0"></span>メール ポリシーの設定

メールポリシーはスパム対策やウイルス対策などの特定のセキュリティ設定に、異なるユーザグ ループをマップします。

### <span id="page-7-1"></span>着信または発信メッセージのデフォルトのメール ポリシーの設定

デフォルトのメールポリシーは他のメールポリシーに該当しないメッセージに適用されます。他 のポリシーが設定されていない場合、デフォルト ポリシーはすべてのメッセージに適用されま す。

#### はじめる前に

個々のセキュリティ サービスをメール ポリシーに定義する方法を理解します。メール [ポリシー](#page-1-0) [をユーザ単位で適用する方法](#page-1-0), (2 ページ)を参照してください。

- ステップ **1** 要件に応じて、次のいずれかを選択します。
	- [メール ポリシー (Mail Policies) ] > [受信メール ポリシー (Incoming Mail Policies)]
	- [メールポリシー(Mail Policies)] > [送信メールポリシー(Outgoing Mail Policies)] を選択します。
- ステップ **2** デフォルトのメール ポリシーに設定するセキュリティ サービスのリンクをクリックします。
	- デフォルトのセキュリティサービス設定の場合、このページの最初の設定では、ポリシーでサー ビスがイネーブルになるかどうかを定義します。[無効(Disable)]をクリックしてすべてのサー ビスをディセーブルにできます。 (注)
- ステップ **3** セキュリティ サービスの設定値を設定します。
- ステップ4 [送信 (Submit) ] をクリックします。
- ステップ **5** 変更を送信し、保存します。

### 送信者および受信者のグループのメール ポリシーの作成

#### はじめる前に

- 個々のセキュリティ サービスをメール ポリシーに定義する方法を理解します[。メール](#page-1-0) ポリ [シーをユーザ単位で適用する方法](#page-1-0), (2 ページ)を参照してください。
- 各受信者は、適切なテーブル(着信または発信)の各ポリシーに対して上から順に評価され ます。詳細については[、最初に一致したものが有効](#page-3-1), (4 ページ)を参照してください。
- (任意)メール ポリシーの管理を担当する委任管理者を定義します。委任管理者は、ポリ シーのアンチスパム、アンチウイルス、高度なマルウェア防御、アウトブレイクフィルタの 設定を編集し、ポリシーのコンテンツフィルタを有効化または無効化できます。オペレータ および管理者のみがメールポリシーの名前または送信者、受信者、またはグループを変更で きます。メール ポリシーへのフル アクセス権があるカスタム ユーザ ロールはメール ポリ シーに自動的に割り当てられます。
- ステップ1 [メール ポリシー (Mail Policies) ]>[受信メール ポリシー (Incoming Mail Policies) ] または [メール ポリ シー(Mail Policies)] > [送信メールポリシー(Outgoing Mail Policies)] を選択します。
- ステップ **2** [ポリシーを追加(Add Policy)] をクリックします。
- ステップ **3** メール ポリシーの名前を入力します。
- ステップ **4** (任意)[編集可能なユーザ(役割)(Editable by (Roles))] のリンクをクリックし、メール ポリシーの管理 を担当する委任管理者のカスタム ユーザ役割を選択します。
- ステップ **5** ポリシーのユーザを定義します。ユーザを定義する手順については、[メールポリシーの送信者および受信](#page-8-0) [者の定義](#page-8-0), (9 ページ)を参照してください。
- **ステップ6** [送信 (Submit)]をクリックします。
- ステップ **7** メールポリシーを設定するコンテンツ セキュリティ サービスのリンクをクリックします。
- ステップ **8** ドロップダウンリストから、デフォルト設定を使用する代わりに、ポリシーの設定をカスタマイズするオ プションを選択します。
- <span id="page-8-0"></span>ステップ **9** セキュリティ サービスの設定をカスタマイズします。
- ステップ **10** 変更を送信し、保存します。

### メール ポリシーの送信者および受信者の定義

次の方法で、ポリシーを適用する送信者と受信者を定義できます。

- 完全な電子メール アドレス:user@example.com
- 電子メール アドレスの一部:user@
- ドメインのすべてのユーザ:@example.com
- 部分ドメインのすべてのユーザ:@.example.com
- LDAP クエリーとのマッチング

- ユーザの入力は、AsyncOS の GUI および CLI の両方で、大文字と小文字が区別されます。た とえば、ユーザの受信者 Joe@ を入力すると、joe@example.com に送信されるメッセージが一致 します。 (注)
	- メール ポリシーの送信者と受信者を定義する際、次の点に注意してください。
		- 少なくとも 1 人の送信者と受信者を指定する必要があります。
		- 次の場合に一致するポリシーを設定できます。
			- メッセージが、任意の送信者、指定した1人以上の送信者からのものであるか、指定し た送信者からのものでない場合。
			- メッセージが、任意の受信者、指定した1人以上の受信者、指定したすべての受信者に 送信されるか、指定した受信者に送信されない場合。
- ステップ **1** [ユーザ(Users)] セクションで [ユーザの追加(Add User)] をクリックします。
- ステップ **2** ポリシーの送信者を定義します。次のいずれかのオプションを選択します。
	- 任意の送信者(AnySender)。メッセージが任意の送信者からのものである場合、ポリシーと一致し ます。
	- 次の送信者(Following Senders)。メッセージが指定した 1 人以上の送信者からのものである場合、 ポリシーと一致します。このオプションを選択して、テキスト ボックスに送信者の詳細を入力する か、LDAP グループ クエリーを選択します。
	- 次の送信者は該当しません(FollowingSenders are Not)。メッセージが指定した送信者からのもので ない場合、ポリシーと一致します。このオプションを選択して、テキスト ボックスに送信者の詳細 を入力するか、LDAP グループ クエリーを選択します。

上記のフィールドを選択する際にどのように送信者の条件が設定されるかを把握するには、[例](#page-10-0), (11 ペー ジ)を参照してください。

- ステップ **3** ポリシーの受信者を定義します。次のいずれかのオプションを選択します。
	- 任意の受信者(AnyRecipient)。メッセージが任意の受信者に送信される場合、ポリシーと一致しま す。
	- 次の受信者(Following Recipients)。メッセージが指定した受信者に送信される場合、ポリシーと一 致します。このオプションを選択して、テキスト ボックスに受信者の詳細を入力するか、LDAP グ ループ クエリーを選択します。

メッセージが指定した1人以上の受信者または指定したすべての受信者に送信される場合、ポリシーが一 致するかどうかを選択できます。ドロップダウンリストから [1つ以上の条件が一致した場合(If One or More Conditions Match) 1または [すべての条件が一致した場合のみ (Only if all conditions match) 1のいず れかのオプションを選択します。

- 次の受信者は該当しません(Following Recipients are Not)。メッセージが指定した受信者に送信され ない場合、ポリシーと一致します。このオプションを選択して、テキスト ボックスに受信者の詳細 を入力するか、LDAP グループ クエリーを選択します。
- このオプションは、[次の受信者 (Following Recipients) ]を選択し、ドロップダウンリストから [すべての条件が一致した場合のみ(Only if all conditions match)] を選択した場合にのみ設定で きます。 (注) 上記のフィールドを選択する際にどのように受信者の条件が設定されるかを把握するには、[例](#page-10-0), (11 ペー ジ)を参照してください。
- ステップ **4** [送信(Submit)] をクリックします。
- <span id="page-10-0"></span>ステップ **5** [ユーザ(Users)] セクションで選択した条件を確認します。

例

次の表で、[ユーザの追加 (Add User) ] ページでさまざまなオプションを選択する際に、どのよ うに条件が設定されるかを示します。

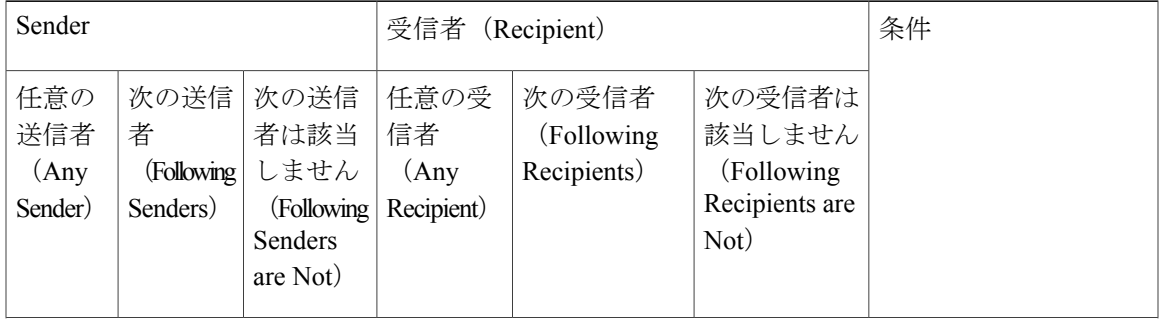

 $\mathbf I$ 

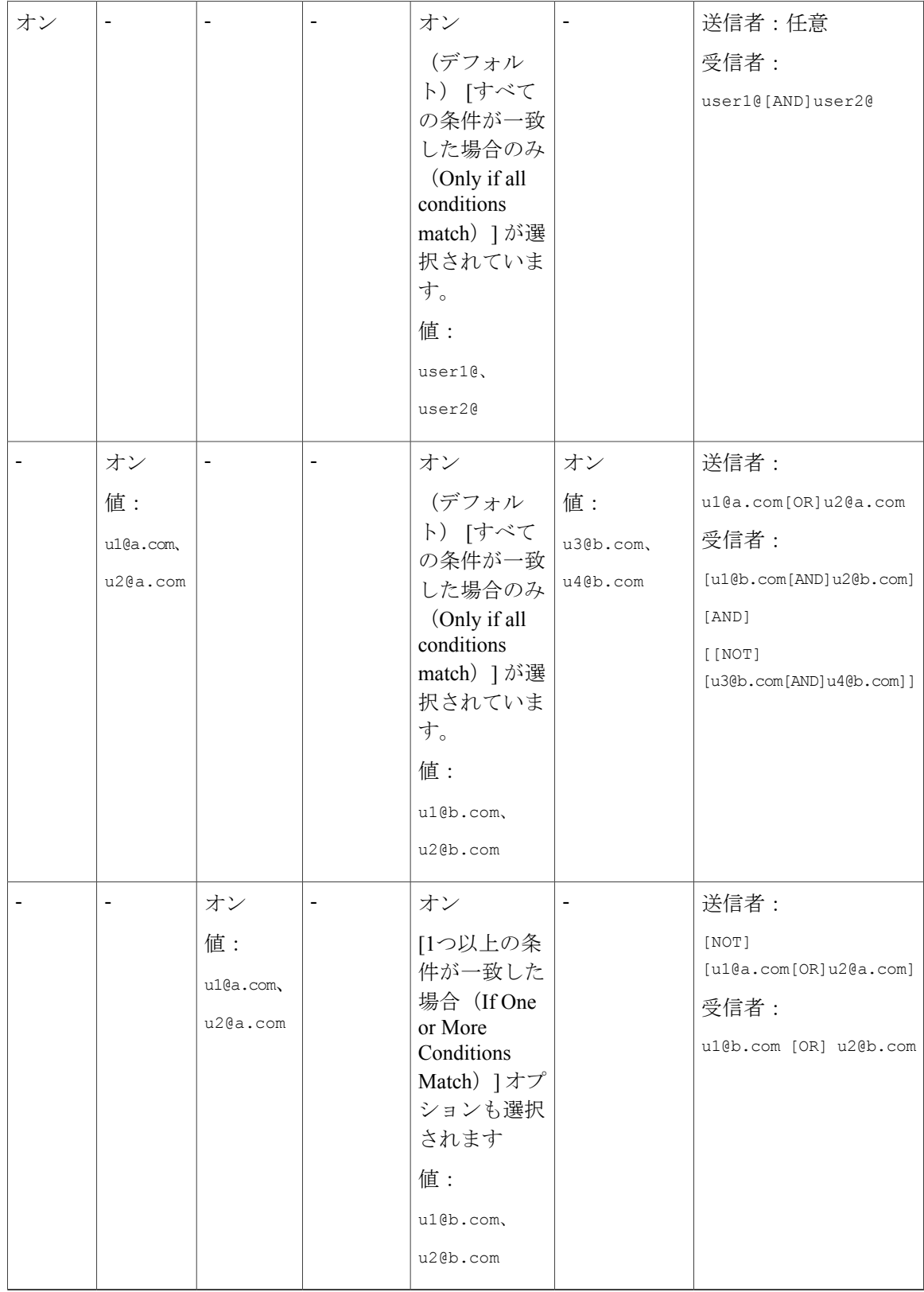

### 送信者または受信者に適用するポリシーの検索

すでに着信または発信メールポリシーに定義されているユーザを検索するには、[メールポリシー (Mail Policies)] ページの上部にある [ポリシー検索(Find Policies)] セクションを使用します。

たとえば、bob@example.com と入力して、[ポリシー検索(Find Policies)] ボタンをクリックする と、ポリシーに一致する定義済みのユーザが含まれるポリシーが表示されます。

そのポリシーのユーザを編集するには、ポリシーの名前をクリックします。

ユーザを検索する場合、デフォルト ポリシーは常に表示されるため注意してください。これは、 定義上、送信者または受信者が設定されているポリシーと一致しない場合、デフォルトのポリシー が必ず一致するためです。

#### 管理例外

前述の 2 つの例で示されている手順を使用して、管理例外に基づいたポリシーの作成および設定 を開始できます。つまり、組織のニーズを評価した後で、メッセージの大部分がデフォルト ポリ シーで処理されるように、ポリシーを設定できます。また、必要に応じて、異なるポリシーを管 理して、特定のユーザまたはユーザ グループの追加「例外」ポリシーを作成できます。このよう にすることで、メッセージ分裂が最小化され、ワーク キューの各分裂メッセージの処理により受 けるシステム パフォーマンスの影響が少なくなります。

スパム、ウイルスおよびポリシー実行に対する組織またはユーザの許容値に基づいて、ポリシー を定義できます。次の表に、いくつかのポリシーの例の概要を示します。「積極的な」ポリシー では、エンドユーザのメールボックスに到達するスパムおよびウイルスの量が最小限に抑えられ ます。「保守的な」ポリシーでは、偽陽性を回避し、ポリシーに関係なく、ユーザによるメッセー ジの見落としを防ぐことができます。

#### 表 **2**:積極的および保守的な電子メール セキュリティ マネージャ設定

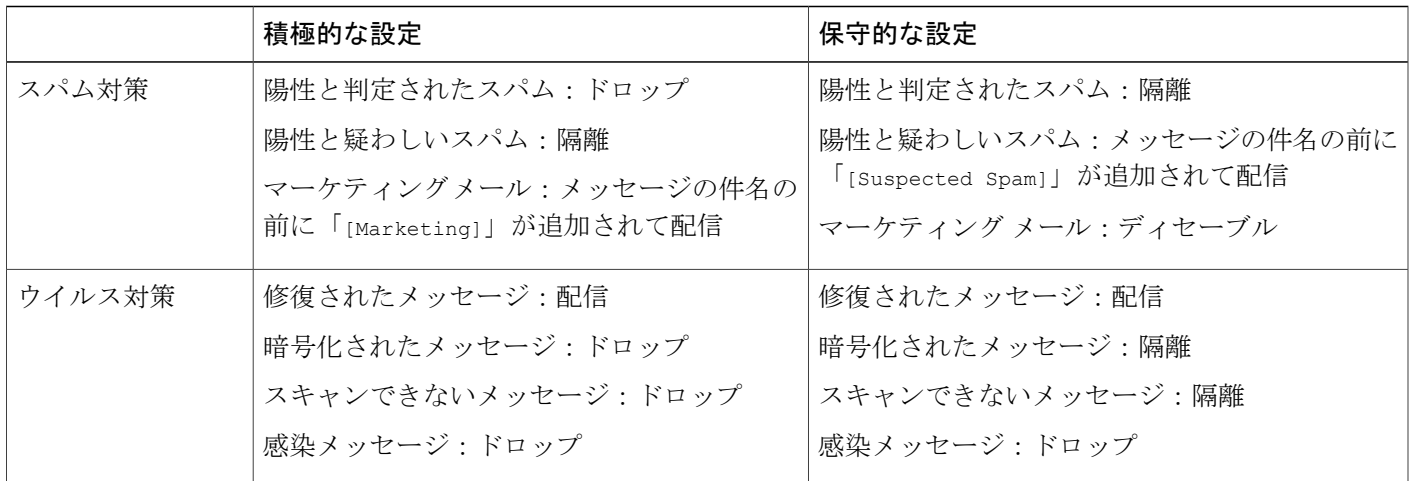

 $\overline{\phantom{a}}$ 

 $\mathbf I$ 

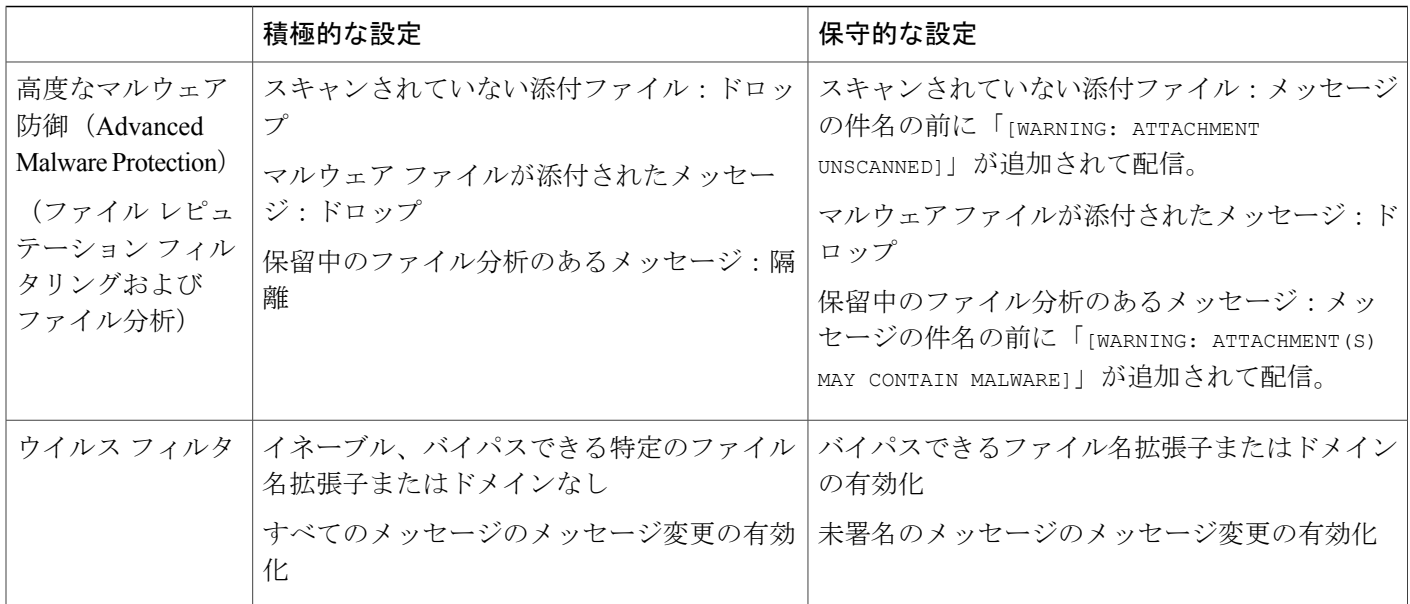